## Vizualizace

- 1. Vizualizujte protein 1cbs. Podívejte se na jeho strukturu v různých vizualizačních modelech (cartoon, Ball & Stick, Line, Putty, Spacefil).
- 2. Vizualizujte povrch proteinu 5gmk). Podívejte se na jeho strukturu v různých modelů povrchu (Molecular Surface, Gaussian Surface, Gaussian Volume).
- 3. Vizualizujte protein 1cbs. Podívejte se na elektronovou hustotu kolem jeho ligandu.
- 4. Vizualizujte protein 1cbs. Obarvěte ho podle hydrofobicity, sekundární struktury a kvality.
- 5. Vizualizujte si assembly virionu Aquareoviru (3k1q).
- 6. Přiložte proteiny: 2h7s, 2rfc, 2l8m, 3wrk, 2lqd, 3fwg, 6we6, 1k2o, 6oox. Obarvěte je podle kvality a zjistěte, který má nejhorší kvalitu.

## Protein families

1. Zjistěte, kolik struktur cytochromů C450 bylo k dispozici do roku 1990, 2000, 2005, 2010, 2015 a 2021. Informace zapište do tabulky v Excelu a na základě nich pak vytvořte graf podobný jako:

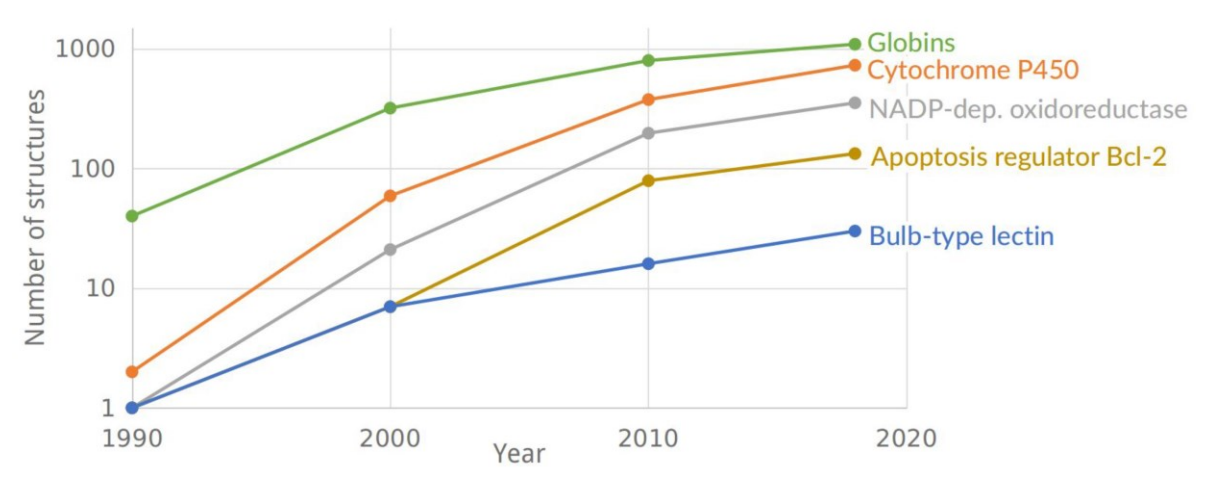

- 2. U aldoláz (PDBe structure domain: L-fucose-1-phosphate aldolase) porovnejte 2D diagram pro zástupce Thermotoga maritima a Escherichia coli. Neporovnávejte celé proteiny, ale jen domény.
- 3. U aldoláz (PDBe structure domain: L-fucose-1-phosphate aldolase) vytvořte 2D diagram pro prvních 30 proteinů z Archea. Použijte OverProt a User-defined query.
- 4. Vytvořte 2D diagram pro hemoglobin, zkuste porovnat 2D diagramy pro hemoglobin z různých organismů.